# 陕西特种设备智慧监管平台 新业务板块 整体业务说明 (V2.0)

## 2024 年 3 月 4 日

#### 一、业务模式及类型(重要提示,3 月 1 日更新 2)

新业务平台的系统操作模式是由业务办理单位(目前主要为 安改维、使用单位)在线注册系统账号后登入系统并录入设备信 息后进行相关业务申请和办理。业务受理单位(各市场监督管理 局、行政审批服务局、检验检测单位等)在线受理申请并进行相 关业务的办结。

新业务平台目前主要针对还未安装的新设备和不需要安装 可直接办理使用登记的新设备进行业务办理。

(一)需要安装的新设备必须由安改维单位先办理安装告知 业务,由安改维单位录入设备信息。--- 该类情况继续进行使用 登记,需由安装告知时填写的"使用单位"申请办理,这时候的 "使用单位"可能是产权单位或建设单位,不是最终的"使用单 位"。确定"最终使用单位"后要进行使用登记证单位变更。

(二)已在其他系统办理安装告知但未进行使用登记的设备 必须在新业务平台重新做一遍安装告知后继续再进行使用登记 办理。--- 该类情况安装告知时填写的"使用单位"可以是已确 定的最终的"使用单位",如未确定按第(一)条执行。

(三)不需要安装的新设备由使用单位直接办理使用登记业 务,由使用单位录入设备信息。

(四)电梯合同维保备案在完成安装告知办理之后由使用单 位发起相应业务。

(五)在老系统已办理使用登记的设备的所有后续业务继续

由各地区使用老方法办理,可以在新业务平台办理时间另行通知。

| 业务大类                            | 业务小类     | 业务申请发起单位       |
|---------------------------------|----------|----------------|
| 施工告知类业务                         | 施工告知     | 改造、维修单位<br>安装、 |
|                                 | 改造告知     | 安装、<br>改造、维修单位 |
|                                 | 维修告知     | 改造、维修单位<br>安装、 |
|                                 | 移装告知     | 改造、维修单位<br>安装、 |
| 维保备案类业务                         | 电梯维保合同备案 | 使用单位           |
| 审批登记类业务                         | 使用登记     | 使用单位           |
|                                 | 改造变更登记   | 使用单位           |
|                                 | 移装变更登记   | 使用单位           |
|                                 | 单位变更登记   | 使用单位           |
|                                 | 更名变更登记   | 使用单位           |
|                                 | 停用启用登记   | 使用单位           |
|                                 | 注销报废登记   | 使用单位           |
| 备注:新业务平台目前主要针对还未安装的新设备和不需要安装可直接 |          |                |
| 办理使用登记的新设备进行业务办理,因此当前阶段只涉及施工告知、 |          |                |
| 电梯合同维保备案和使用登记业务。                |          |                |

### 二、系统使用说明

系统登录地址为: http://sxtzsb.sxsei.com, 业务申请发起单 位(使用单位、安改维单位、生产单位、检验检测单位等)需要 在线注册用户后登录使用,业务受理单位(市场监督管理局、行 政审批服务局等)用户不需要注册使用系统分配的账号直接登录。

具体操作查看《业务办理单位用户操作指南》:【腾讯文档】 https://docs.qq.com/s/fBA1com5pVd5Tn4YS-Uq1W

## 三、涉及的设备种类和类别

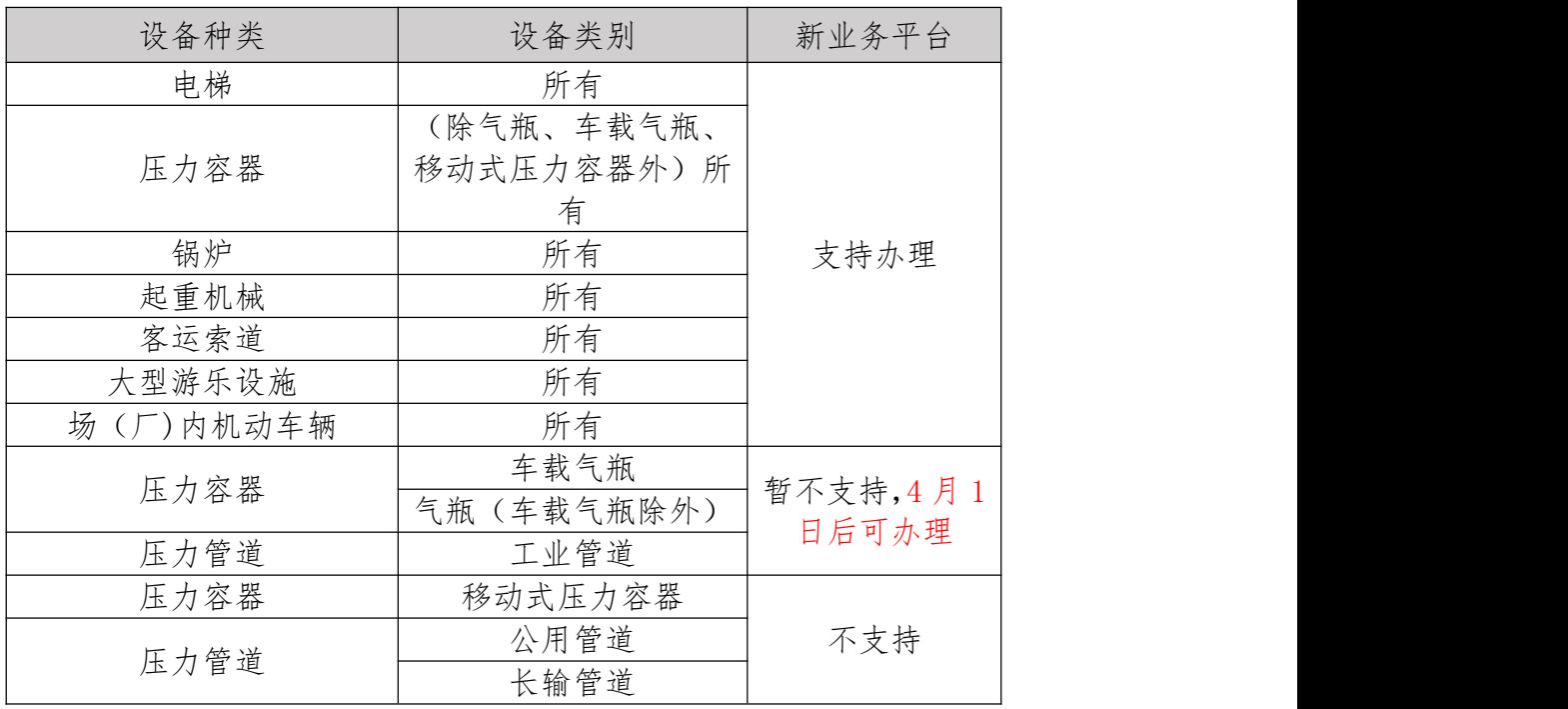

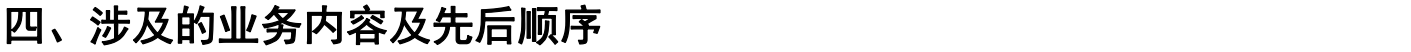

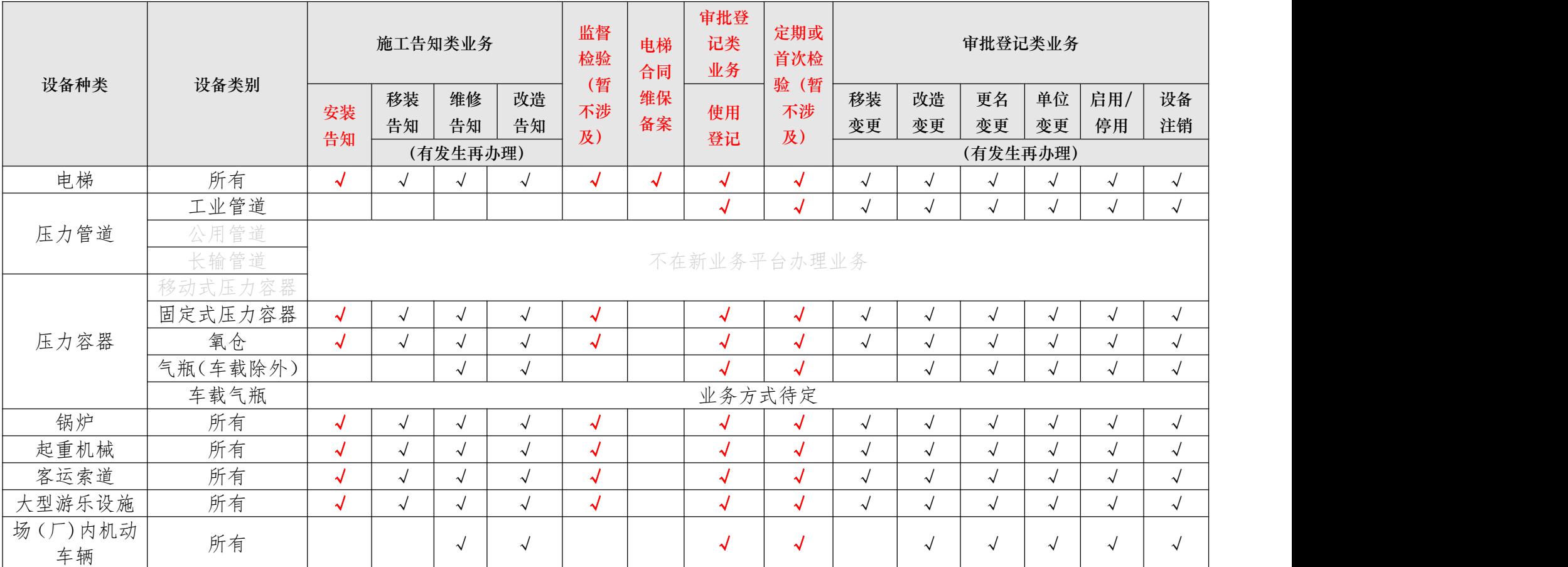